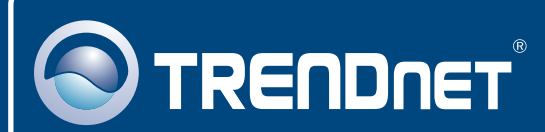

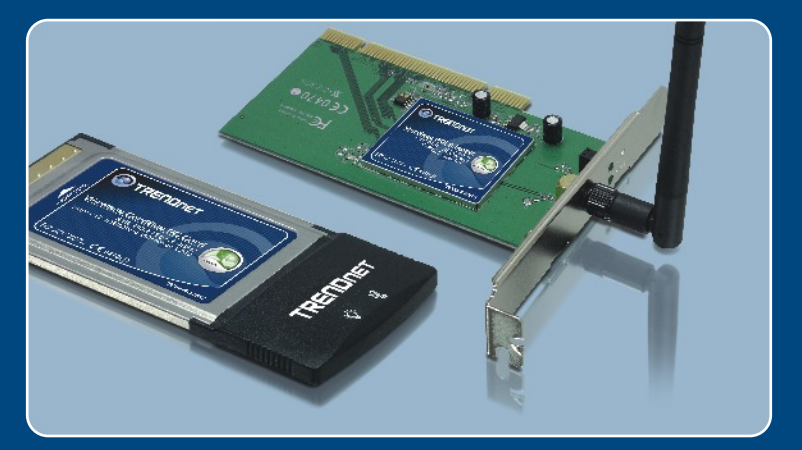

# Guia de Instalação Rápida

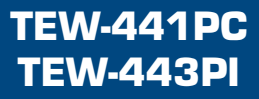

# Índice

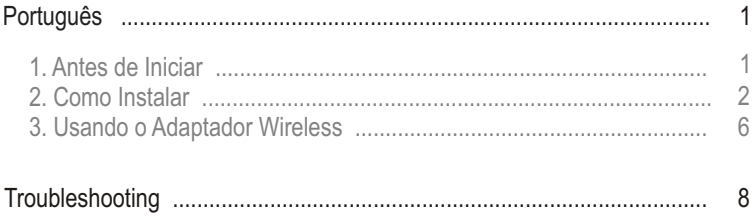

# **1. Antes de Iniciar**

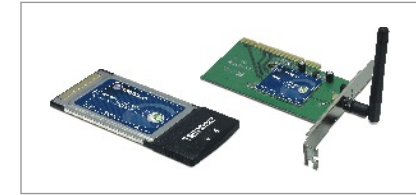

#### **Conteúdo da Embalagem**

- TEW-441PC/TEW-443PI
- CD-ROM de Utilitários e Driver
- Guia de Instalação Rápida

### **Requisitos do Sistema**

- Slot de CardBus 32-bit Tipo II (TEW-441PC)
- Slot PCI 2.2 32-bit (TEW-443PI)
- Drive de CD-ROM
- CPU: Intel Pentium 300 MHz ou superior
- Memória: 32 MB RAM ou superior
- Windows XP/2000/ME/98SE

## **Aplicação**

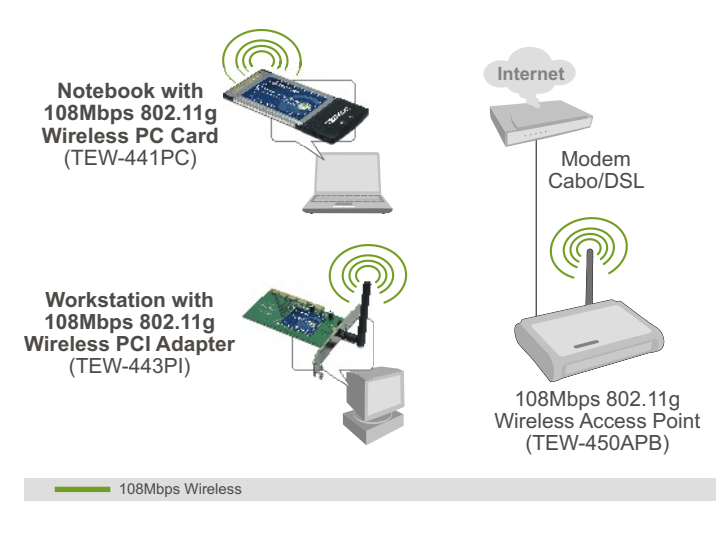

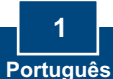

# **2. Como Instalar**

**Importante!** NÃO instale o adaptador PCI ou Placa PC em seu computador até instruído a fazê-lo.

### **Para usuários de Windows**

**1.** Insira o **CD-ROM de Utilitários e Driver** no Drive de CD-ROM do seu computador e então clique **Install Utility** (Instalar Utilitário).

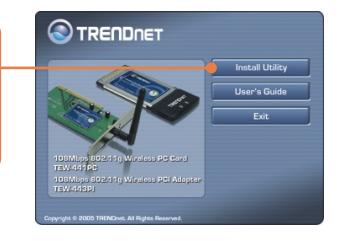

**2.** Sigas as instruções do **InstallShield Wizard** (Assistente de Instalação). Quando estiver pronto para reiniciar o computador, selecione **No** (Não) e então clique **Finish** (Finalizar).

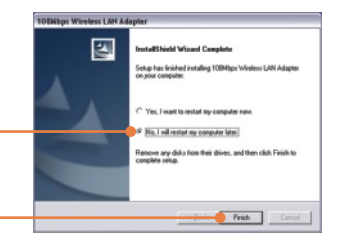

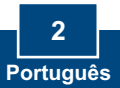

Nota: Favor recorrer ao manual do usuário do seu computador referente à instalação de hardware. Então prossiga até a seção apropriada abaixo.

### **TEW-441PC**

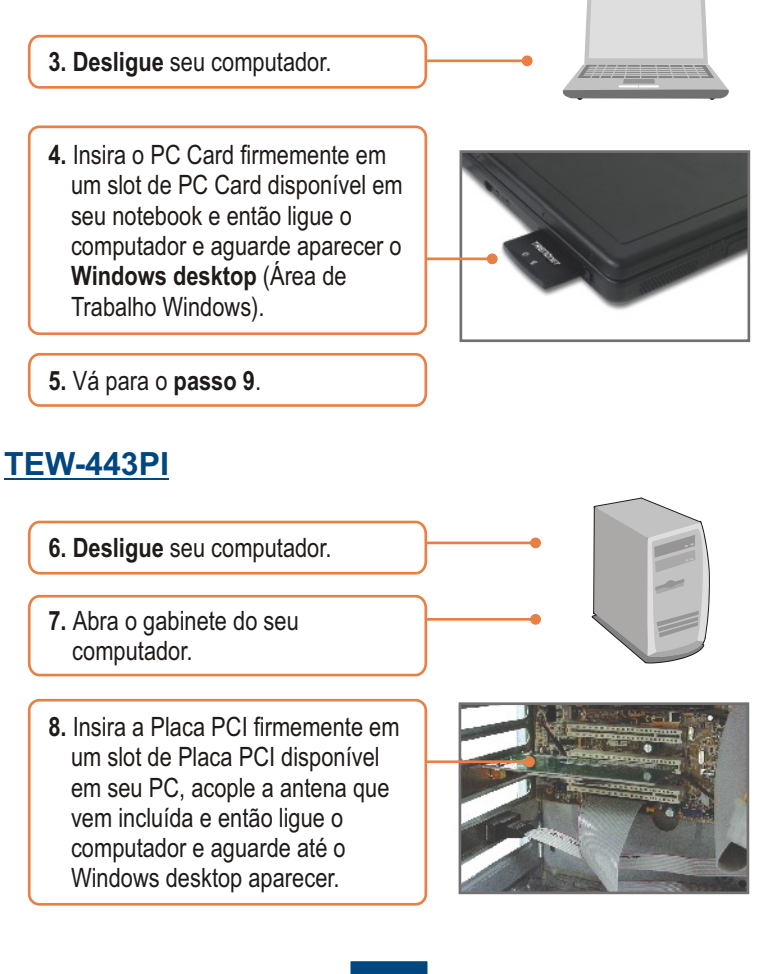

**9.** Selecione o domínio no seu país de origem - **country domain** – e então clique **OK**.

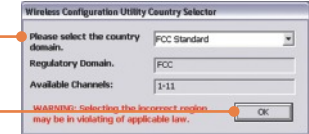

### **Windows XP**

**10.** O **Found New Hardware Wizard** (Assistente de Instalação de Hardware Novo) vai aparecer. Selecione **No, not this time** (Não, não desta vez) e então clique **Next** (Próximo).

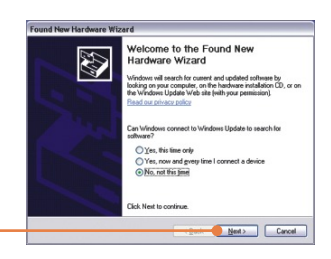

**11.** Clique **Install the software automatically** (Instalar o software automaticamente) e então clique **Next** (Próximo).

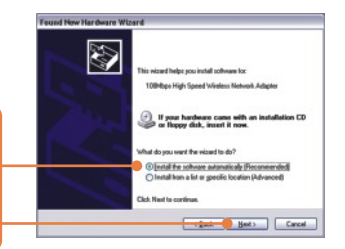

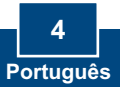

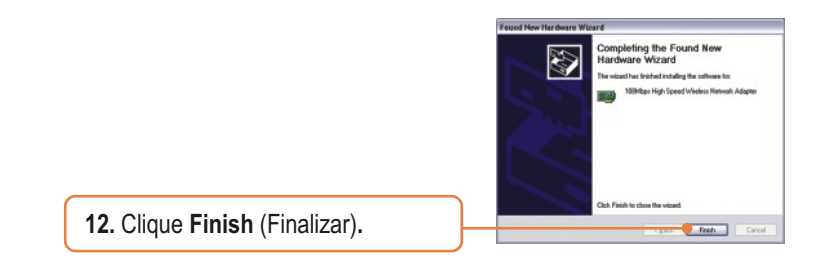

### **Windows 2000**

O Windows 2000 irá automaticamente detectar e instalar os drivers apropriados.

### **Sua instalação agora está completa.**

Para informações detalhadas referentes à configuração e protocolos avançados do TEW-441PC/TEW-443PI, favor recorrer ao Guia do Usuário incluído no CD-ROM de Utilitários e Driver ou ao website da TRENDnet em www.trendnet.com

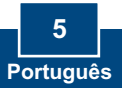

# **3. Usando o Adaptador Wireless**

Nota: O utilitário **Wireless Zero Configuration** (Configuração Zero Wireless) do Windows XP deve ser desabilitado primeiro. Se já estiver desabilitado, vá para o passo 4.

**1.** Vá até o **Control Panel** (Painel de Controles) e faça duplo clique no ícone **Network Connections** (Conexões de Rede). Clique com o botão direito no ícone de **Wireless Network Connection** (Conexões de Rede Wireless) e clique em g **Properties** (Propriedades).

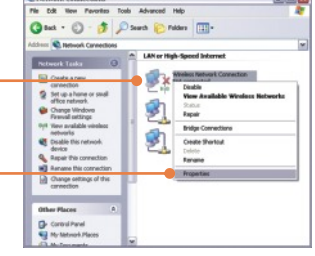

**2.** Clique na aba **Wireless Networks** (Redes Wireless), desmarque **Use Windows to configure my wireless network settings** (Use o Windows para Configurar minha rede wireless) e então clique **OK**.

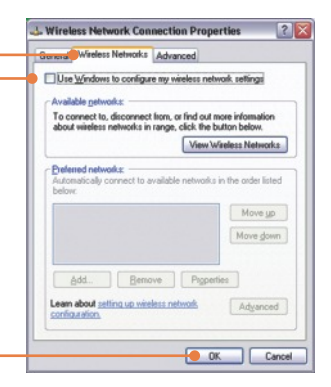

**3.** Duplo clique no ícone do computador wireless na área de notificação de sua Barra de Tarefas.

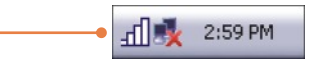

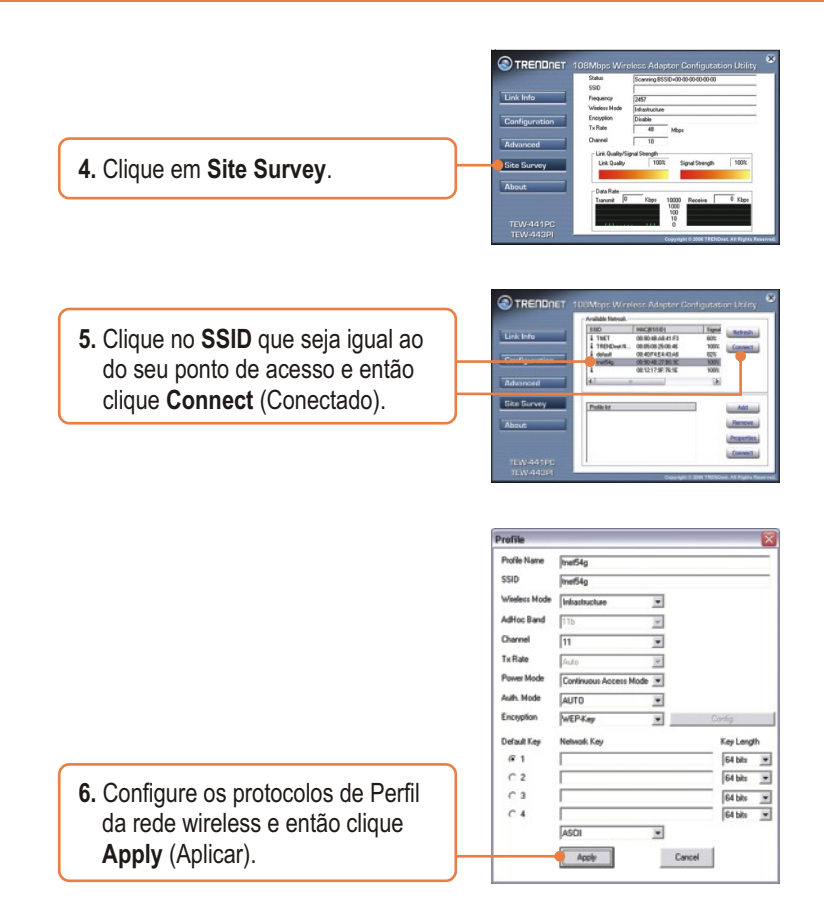

### **A Configuração Wireless agora está completa.**

Para informações detalhadas sobre a configuração e protocolos avançados do TEW-441PC/TEW-443PI, favor recorrer ao Guia do Usuário incluído no CD-ROM de Utilitários e Driver ou ao website da TRENDnet em www.trendnet.com

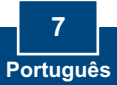

#### **P1: Eu inseri o CD-ROM do TEW-441PC/443PI no Drive de CD-ROM do meu computador e o menu de instalação não apareceu automaticamente. O que devo fazer?**

**R1:** Se o menu de instalação não aparecer automaticamente, clique Start, clique Run e digite D:\Autorun.exe onde "D" em "D:\Autorun.exe" é a letra designada ao Drive de CD-ROM do seu computador. E então clique OK para iniciar a instalação.

#### **P2: Eu completei todos os passos do guia de instalação rápida, mas meu adaptador não está conectando ao meu ponto de acesso. O que devo fazer?**

**R2:** Primeiro você deve verificar se o SSID da placa de rede está coerente com o SSID de seu . roteador wireless ou ponto de acesso wireless Se já estão, você deve verificar suas propriedades . automaticamente) está selecionado Recorra ao seu Manual de Usuário Windows se você não TCP/IP para assegurar que Obtain an IP address automatically (Obtenha endereço IP conseguir localizar suas propriedades TCP/IP.

#### **P3: O Windows não foi capaz de reconhecer meu hardware. O que devo fazer?**

**R3:** Certifique-se de que seu computador atende aos requisitos mínimos como especificado na Seção 1 deste Guia de Instalação Rápida. Além disso, você deve instalar o utilitário de configuração wireless (como descrito na Seção 2) ANTES de fisicamente instalar sua placa de rede. Por último, você deve considerar transferir o adaptador para um Slot PCI/PC Card diferente.

#### **P4: Eu não consigo abrir o utilitário de configuração wireless. O que devo fazer?**

R4: Vá para seu gerenciador de dispositivo para ter certeza de que o adaptador está propriamente . instalado Se você vê um dispositivo de rede com um ponto de interrogação ou de exclamação, você precisa reinstalar o dispositivo e/ou drivers. Para acessar seu gerenciador de dispositivo, clique com o botão direito em My Computer (Meu computador), clique em Properties (Propriedades), clique na aba Hardware e então clique em Device Manager (Gerenciador de Dispositivos).

Se você ainda encontrar problemas ou tiver alguma pergunta referente ao TEW-441PC/TEW-443PI, favor recorrer ao Guia do Usuário incluído no CD-ROM de Utilitários e Driver CD-ROM ou entrar em contato com o Departamento de Suporte Técnico da Trendnet.

#### **Certificados**

Este equipamento foi submetido a testes e provou ser aderente às Regras FCC e CE. Sua operação está sujeitas às seguintes condições:

(1) Este dispositivo não pode causar interferência prejudicial.

(2) Este dispositivo deve aceitar qualquer interferência recebida. Isso inclui interferências que podem causar operação indesejada.

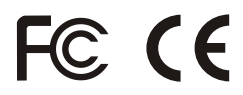

Lixo de produtos elétricos e eletrônicos não deve ser depositado em lixeiras caseiras. Favor reciclar onde há disponibilidade. Verifique com sua Autoridade Local ou Revendedor para obter informações sobre reciclagem.

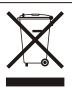

**NOTA:** O FABRICANTE NÃO É RESPONSÁVEL POR QUALQUER INTERFERÊNCIA DE RÁDIO OU TV CAUSADA POR MODIFICAÇÕES NÃO AUTORIZADAS NESTE EQUIPAMENTO. TAIS MODIFICAÇÕES PODEM VIOLAR A AUTORIDADE DO USUÁRIO DE OPERAR O EQUIPAMENTO.

#### ADVERTENCIA

En todos nuestros equipos se mencionan claramente las caracteristicas del adaptador de alimentacón necesario para su funcionamiento. El uso de un adaptador distinto al mencionado puede producir daños fisicos y/o daños al equipo conectado. El adaptador de alimentación debe operar con voltaje y frecuencia de la energia electrica domiciliaria existente en el pais o zona de instalación.

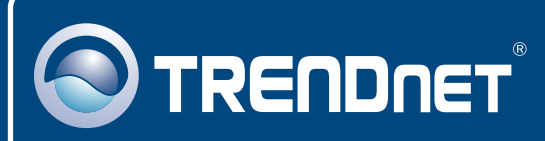

# TRENDnet Technical Support

### US · Canada

24/7 Tech Support **Toll Free Telephone:** 1(866) 845-3673

 $\overline{\text{Europe}}$  (Germany • France • Italy • Spain • Switzerland • UK)

**Toll Free Telephone:** +00800 60 76 76 67

English/Espanol - 24/7 Francais/Deutsch - 11am-8pm, Monday - Friday MET

#### **Worldwide**

English/Espanol - 24/7 Francais/Deutsch - 11am-8pm, Monday - Friday MET **Telephone:** +(31) (0) 20 504 05 35

# Product Warranty Registration

**Please take a moment to register your product online. Go to TRENDnet's website at http://www.trendnet.com**

# **TRENDNET**

**20675 Manhattan Place Torrance, CA 90501 USA**

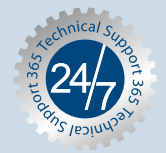